## **Utskrift av medlemsfordelene i format A5 - I hefteformat - Tosidig**

OBS! Dette forutsetter at skriveren din kan handtere tosidig utskrift!

Åpne hjemmesiden og trykk menyvalg: Om oss

Velg: Medlemsfordeler og trykk: Les mer

Under overskriften Dokumenter: Trykk: FSF - Sentrale og lokale - Hefteform

Når dokumentet med medlemsfordelene er åpnet, gå til menylinjen aller øverst på siden.

OBS! Nå vil prosedyren avhenge av hvilke nettleser du benytter (Firefox, Safari, Chrom, mfl.)

Trykk: Fil (alt. Arkiv) og deretter: Lagre som, alt. Lagre side som, alt. eksporter som pdf.

Lagre dokumentet og husk navnet du gir dokumentet og mappen du benytter til lagring !

Lukk hjemmesiden og åpne dokumentet du nettopp lagret vha. programmet Adobe Reader.

Når dokumentet er åpnet, gå til menylinjen aller øverst på siden og Trykk: Fil og deretter: Skriv ut

Papirstørrelse: Det benyttes standard A4-format.

Følgende meny vises. (Nedre del er fjernet på bilde.): Navnet til skriveren du benytter.

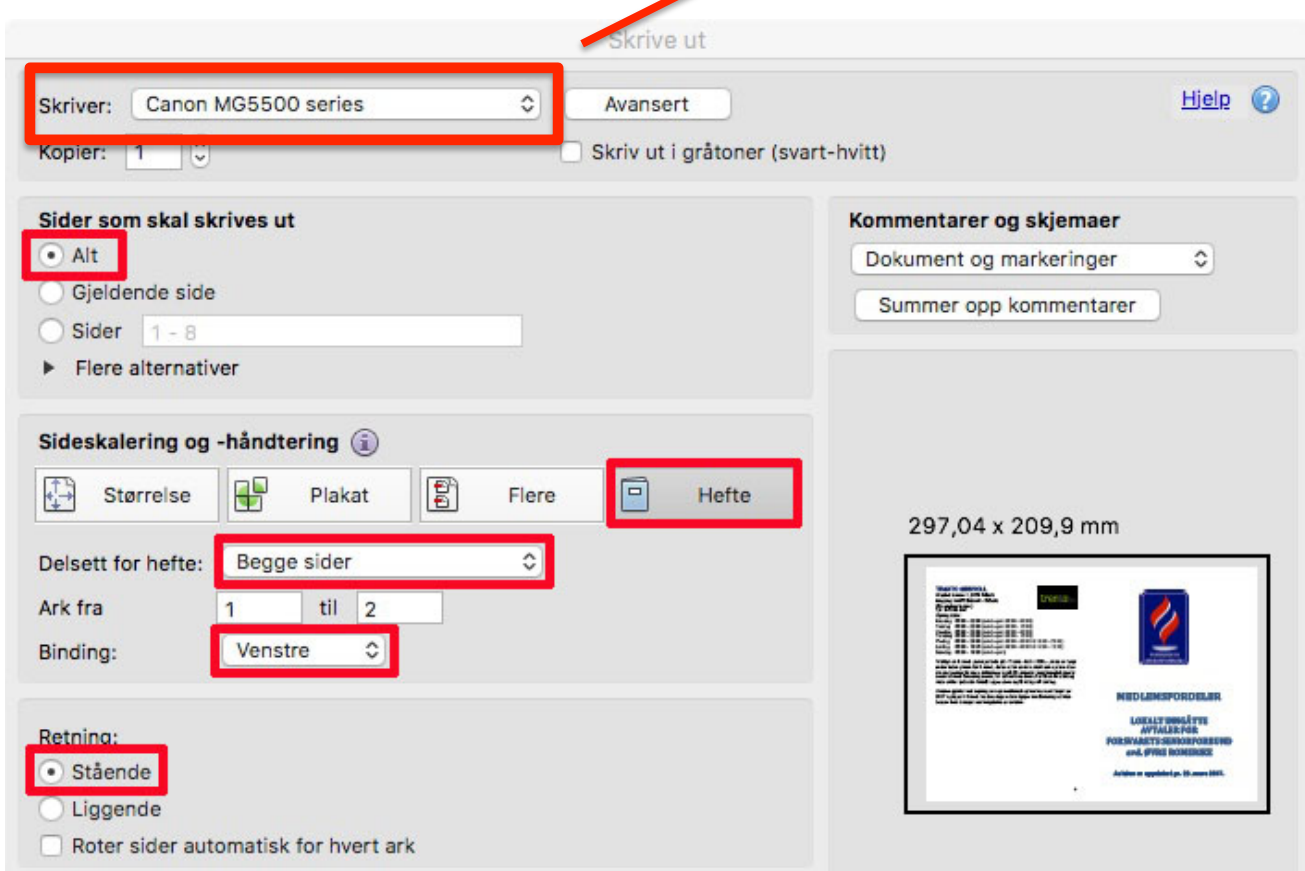

Kontroller at innstillingene i de røde feltene er valgt slik som bildet viser.

Etter at valg av innstillinger er utført, trykkes: Skriv ut